# Cheatography

## Excel for accounting Cheat Sheet by [yotka](http://www.cheatography.com/yotka/) via [cheatography.com/39104/cs/12198/](http://www.cheatography.com/yotka/cheat-sheets/excel-for-accounting)

### **Note 1**

If a number is used more than once, e.g. TAX RATE, it's better when it is input to one cell only. Any other calculations making use of that value shoud refer to that cell. If the TAX RATE changes, there is only one place to change it of the s/s.

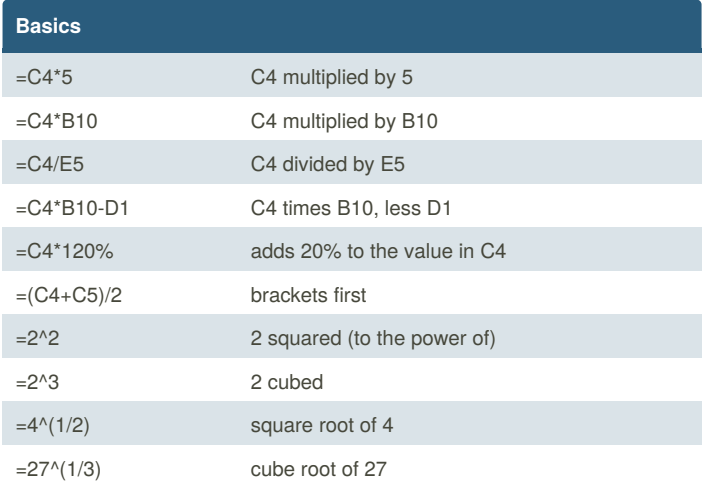

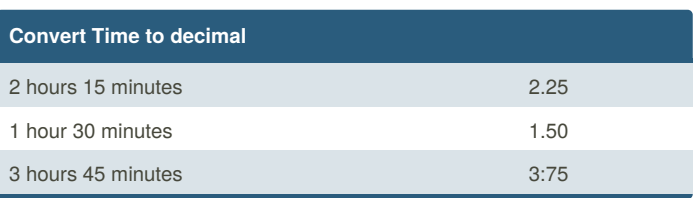

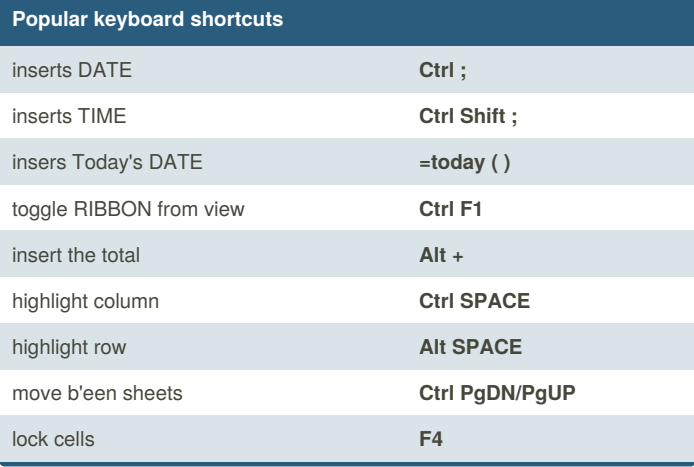

#### **IF formula**

**=IF(logical\_test, value\_if\_true, value\_if\_false)**

```
e.g: =if(D4>1000, "Bonus", " ")
```
#### **Concatenate formula**

**=CONCATENATE (text1, " " , text2)**

#### **Note: Produce Print Screen**

**Absolute Reference F4**

**\$ A 1** to fix column A **A \$ 1** to fix row 1 **\$ A \$ 1** to fix cel A 1

Press **Print Screen** then **Ctrl+V** to paste elsewhere.

By **yotka** [cheatography.com/yotka/](http://www.cheatography.com/yotka/) Not published yet. Last updated 2nd April, 2018. Page 1 of 1.

Sponsored by **ApolloPad.com** Everyone has a novel in them. Finish Yours! <https://apollopad.com>